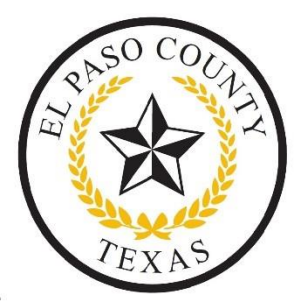

## **El Paso County Virtual Meeting Participation Guide – PUBLIC COMMENT**

## USING A COMPUTER/WEBCAM:

You will be provided a link from the meeting organizer via an email. By clicking on the link you can participate using your webcam and computer microphone.

- 1. Ensure you are connected to the internet via high speed internet provider (cable, fiber optic, WIFI) and not using a mifi device or cell phone hotspot.
- 2. Turn on the computer
- 3. Make sure all video conferencing software that is installed in your computer is not running.
- 4. Prepare the area from which you will appear:
	- a. Select a quiet area for you to address the board uninterrupted.
	- b. Utilize adequate lighting (additional front lighting is recommended) Avoid windows as your background,
	- c. Be aware of personal items in the background of your video (this is a public video)
	- d. If possible use a headset mic and headphones/earphones.
- 5. Click on the link provided by meeting organizer to join the meeting.
- 6. Follow on screen instructions. Type in your full legal name.
- 7. Meeting organizer will allow you to enter the meeting.
- 8. Joining the meeting
	- a. If you are watching the YouTube broadcast of the same meeting, please turn that source of audio all the way down. It will create background noise.
	- b. Mute your microphone. Unmute when it's your turn to speak.
	- c. Turn off your camera. Turn on when it's your turn to speak.
- 9. If there is a lot of background noise, IT staff may mute your microphone. If you want to speak you will have to unmute your microphone.

## PHONE PARTICIPATION

The county has set up a phone number for members of the public wishing to participate in public comment of the meetings via telephone. Persons can dial 888-835-7276 or 888-8 EL PASO. You will be required to leave a name, number, address and the item you wish to speak about during the meeting.